# **nashvegas Documentation**

*Release 0.7*

**Patrick Altman**

October 15, 2015

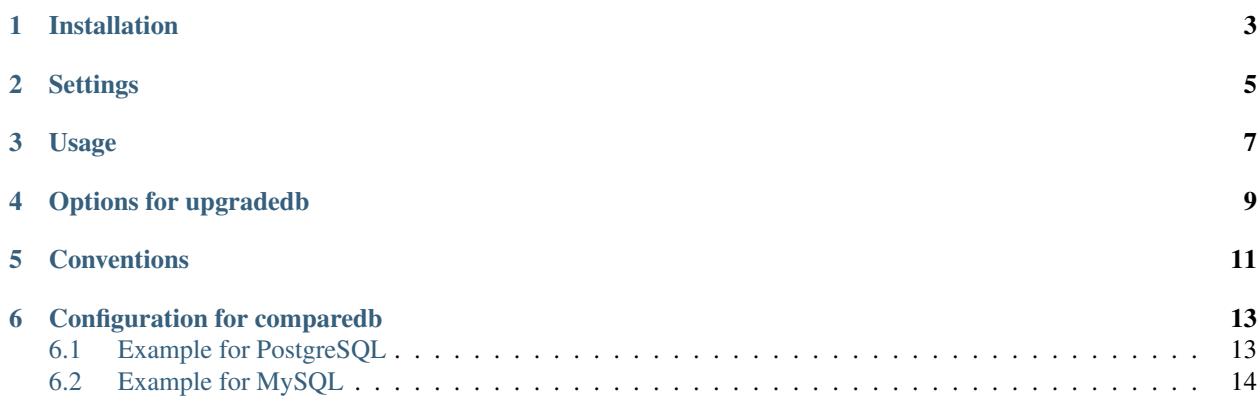

The purpose of this app is to enable a plug and play method for managing database changes.

Database migrations is a large topic with a lot of different approaches. This approach worked well for my needs and maybe it will for you as well.

## **Installation**

- <span id="page-6-0"></span>• pip install nashvegas
- Add the application to your INSTALLED\_APPS list in your settings.py file.

## **Settings**

<span id="page-8-0"></span>You can set the NASHVEGAS\_MIGRATIONS\_DIRECTORY to whatever absolute path you are using to store your migrations. It defaults to migrations/ at the same level as your settings.py.

## **Usage**

<span id="page-10-0"></span>nashvegas ships with two management commands, upgradedb and comparedb. The first, upgradedb, will manage the creation, listing, and execution of individual migrations. The second, comparedb, is currently an experimental command that attempts to help you discover missing migrations.

• Execute the command line:

\$ ./manage.py upgradedb --create \$ ./manage.py upgradedb --list \$ ./manage.py upgradedb --execute \$ ./manage.py comparedb

It is useful to create an initial migration when starting any new project (or adding nashvegas to the project to start tracking schema changes). This can easily be done with:

\$ ./manage.py upgradedb -c > migrations/001\_initial.sql

Having this initial migration also helps when running tests.

### **Options for upgradedb**

- <span id="page-12-0"></span>• --create - Compares database with current models in apps that are installed and outputs the sql for them so that you can easily pipe the contents to a migration.
- --list Lists all the scripts that will need to be executed.
- --execute Executes all the scripts that need to be executed.
- --seed Populates Migration model with scripts that have already been applied to your database and effectively want to skip execution. Provide a migration id to stop at. For instance, running *./manage.py upgradedb –seed 005* will skip migrations 000 to 005 but not 006.

#### **Conventions**

<span id="page-14-0"></span>Part of the simplicity of this solution is based on the naming conventions of the sql scripts. They should be named in a manner that enforces order. Some examples include:

```
0001_short_comment_about_migration.sql
0001.sql
```
The model, nashvegas.Migration will get synced into your database if it doesn't exist when you go to execute any of the upgradedb commands. In this model the scripts that have been executed will be recorded, effectively versioning your database.

In addition to sql scripts, --execute will also execute python scripts that are in the directory. This are run in filename order interleaved with the sql scripts. For example:

0001.sql 0002.py 0003.sql

The Python script will be executed 2nd between  $0000 \text{ s}$  and  $0003 \text{ s}$  and  $1$ . The script will only be executed if the module contains a callable named migrate. It is a good idea to put all your executing code within a class or series of functions or within a single migrate() function so as to avoid code executing upon import.

For example, your script might look like this if you need to update all your product codes on next release:

```
from store.models import Product
def migrate():
   for product in Product.objects.all():
        product.code = "NEW-%s" % product.code
       product.save()
```
#### **Configuration for comparedb**

<span id="page-16-0"></span>The *comparedb* command is available only for advanced system administrators. It proceeds as such:

- get the SQL structure dump of the current database
- create a new database, the "compare" database
- syncdb in the "compare" database,
- get the SQL structure dump of the "compare" database
- output the diff

It executes a few raw shell commands which you might need to customize to add user credentials, encoding or specify database templates. This can be done through the *NASHVEGAS* dictionnary in your setting.

#### <span id="page-16-1"></span>**6.1 Example for PostgreSQL**

By default, nashvegas executes raw *createdb*, *dropdb* or *pg\_dump* commands, example customisation:

```
NASHVEGAS = {
    "createdb": "createdb -U postgres -T template0 -E UTF8 {dbname}",
    "dropdb": "dropdb -U postgres {dbname}",
    "dumpdb": "pg_dump -U postgres -s {dbname}",
}
```
If you add a field "test" on model "Foo", comparedb will output:

```
>>> ./manage.py comparedb
Getting schema for current database...
Getting schema for fresh database...
Outputing diff between the two...
---_{+++}@@ -515,7 +515,8 @@
CREATE TABLE testapp_foo (
    id integer NOT NULL,
   bar character varying(100)
+ bar character varying(100),
+ test character varying(100)
);
```
#### <span id="page-17-0"></span>**6.2 Example for MySQL**

MySQL is not supported by default though such settings do work:

```
NASHVEGAS = {
   "createdb": "mysql -u root -p -e \"create database {dbname}\"",
    "dropdb": "mysql -u root -p -e \"drop database {dbname}\"",
    "dumpdb": "mysqldump -u root -p {dbname}",
}
```
If you add a field "test" on model "Foo", comparedb will output:

```
>>> ./manage.py comparedb
Getting schema for current database...
Enter password:
Getting schema for fresh database...
Enter password:
Enter password:
Enter password:
Outputing diff between the two...
---
_{+++}@@ -1, 6 +1, 6 @@-- MySQL dump 10.13 Distrib 5.1.58, for debian-linux-gnu (x86_64)
---- Host: localhost  Database: testproject
+-- Host: localhost Database: testproject_compare
-- ------------------------------------------------------
-- Server version 5.1.58-1ubuntu1
@@ -419,6 +419,7 @@
CREATE TABLE `testapp_foo` (
   `id` int(11) NOT NULL AUTO_INCREMENT,
   `bar` varchar(100) DEFAULT NULL,
  `test` varchar(100) DEFAULT NULL,
  PRIMARY KEY (`id`)
) ENGINE=MyISAM DEFAULT CHARSET=latin1;
 /*!40101 SET character_set_client = @saved_cs_client */;@@ -441,4 +442,4 @@
/*!40101 SET COLLATION_CONNECTION=@OLD_COLLATION_CONNECTION */;
/*!40111 SET SQL_NOTES=@OLD_SQL_NOTES */;
--- Dump completed on 2012-03-07 12:58:15
+-- Dump completed on 2012-03-07 12:58:18
```
Typicall customisation would be to setup a *\$HOME/.my.cnf* that contains credentials allowing to run this command without password prompt.

#### **6.2.1 Indices and tables**

- genindex
- modindex
- search